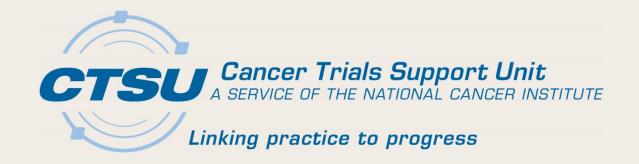

# CTSU UPDATES ALLIANCE FALL MEETING

November 2, 2017 Martha Hering, RN, MHA, CCRP

## Agenda

- Central Monitoring
- Multi-Group Audits
- Series Adverse Event (SAE) Integration
- Electronic Medical Record (EMR) Pilot
- Additional Updates

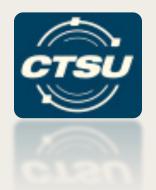

#### **CENTRAL MONITORING**

# Central Monitoring Portal (CMP) Introduction

- An application on the CTSU website, also accessible directly from Rave.
- Upload source documents required for Central Monitoring (CM) review and electronically redact Personal Identifying Information (PII).
- Displays expected, uploaded, and missing documents for each patient identified for CM review.
- Keeps tabs on all CM activities for all protocols, regardless of the Lead Protocol Organization.

#### **CMP** Goals

- Develop a streamlined process for performing remote data monitoring:
  - Enables the upload of source documents to a central location allowing the LPO to review source data against the data entered into Rave, and electronically capture the LPO review activity in Rave.
- Provide an easy way for sites to identify the patient\visit for which source documents are required for CM review.
- Provide an efficient way for sites to manage document submission for CM review.

Nov. 2, 2017 5

#### Process for CRAs

- Enter data in Rave.
- Click on Central Monitoring Portal (CMP) link on the 'Central Monitoring Alert' form (new) in Rave, or directly login to the CMP from the CTSU website to upload source documents.
- Redact PII and upload source documents as PDFs on the CMP.
- Review and respond to queries.
  - On CMP for source documents rejected by the LPO.
  - Issued by LPO monitor in Rave.

## Central Monitoring Alert Form

- A trigger in Rave to indicate a source document upload is required on the CMP.
- Displays for any visit/folder in Rave that has Electronic Case Report Forms (eCRFs) which data points require CM review (e.g., cycle I and cycle 2).
- Includes a link to the CMP, an open query and instructions to upload source documents.

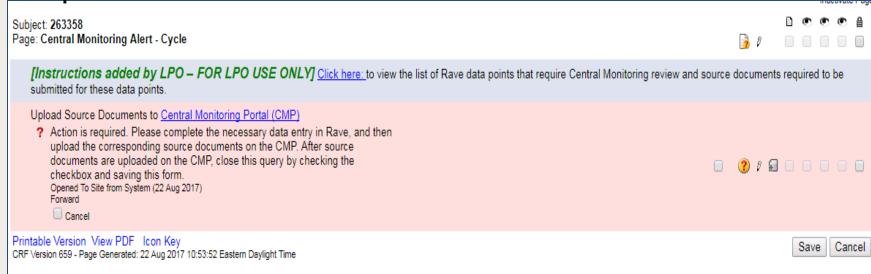

Nov. 2. 2017

#### **CMP - Site Submissions Screen**

- Viewable by everyone.
  - Those with a specific role (e.g., Rave CRA) can view/upload documents.
  - Those with no specific role will have read-only access and cannot view the uploaded source documents.
- Data can be filtered by LPO, Site, Protocol and Patient.

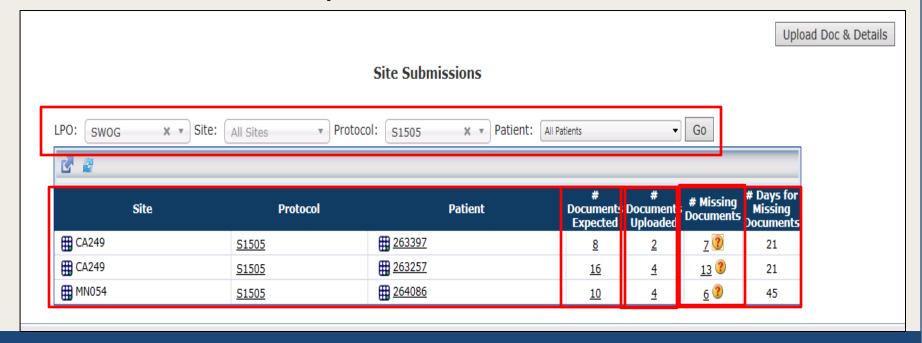

#### Items To Note

- Uploaded documents must be a PDF for a patient and visit; source documents for multiple visits in one file will not be accepted.
- Rely on the "Central Monitoring Alert" Form in Rave to identify the patients, visits, and data points for required source documents.
- Use the link provided in Rave to access CMP.
- Use the link provided on CMP to access Rave.
- Do not ignore email reminders and alerts on CMP.

#### **Training**

- The CM Portal will contain context sensitive help on every screen.
- CM updates will also be covered in the CTSU Bi-Monthly Broadcast and CTSU newsletter.
- The CTSU will schedule webinar for sites mid-November.

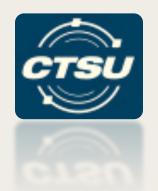

#### **MULTI-GROUP AUDITS**

## Multi-Group Audits (I)

#### What and When

Three-year pilot program with Multi-Group Audits (MGAs) expected to start in early winter 2018.

#### Why

- Clinical sites that are members of more than one NCTN
   Adult Group may be subject to audit visits by two or more
   Groups at the same time.
- Ease the audit burden for clinical sites over time.
- Increase efficiency and standardization of audit practices across Groups.

## Multi-Group Audits (2)

#### How

 Process and procedures have been developed by a committee of representatives from CTMB, CTSU, NCTN Groups, and DCP.

#### Who

- Eligible clinical sites:
  - Can be NCTN Group members, NCORPs, or LAPS.
  - Will generally be those that enroll a moderate number of patients (i.e., ~ 25 accruals credited to a single Group across the organization per year).

## Implications for Sites (I)

- MGA will be introduced at the time of audit visit scheduling.
- Each auditing Group will send an audit team and will audit the patients/accruals credited to them.
- An MGA visit will follow the same process as any other audit visit (other than there being more than one Group present).

## Implications for Sites (2)

- A CTSU Audit Facilitator will be in attendance.
  - Assists with on-site coordination; serves as resource; looks for opportunities for increased efficiency and consistency across Groups.
  - May participate as an auditor at the Group's request.
- Each Group will conduct its own exit interview and generate its own audit report.

For more information: refer to the Multi-Group Audit

Overview document under the Resources tab of the CTSU members website.

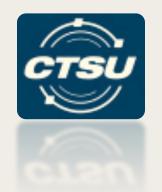

# SERIOUS ADVERSE EVENT (SAE) INTEGRATION

#### Serious Adverse Event (SAE) Integration

- Links the system for reporting *routine* Adverse Events (AEs), Rave, with the system for the expedited reporting of SAEs, CTEP-AERs.
- The integration allows for a single sign-on to both systems and reduces double data entry.
- All routine AEs entered in Rave will be evaluated for possible expedited reporting, and if recommended, the system can launch CTEP-AERS directly from Rave to complete the report.

## Workflow of Integration (I)

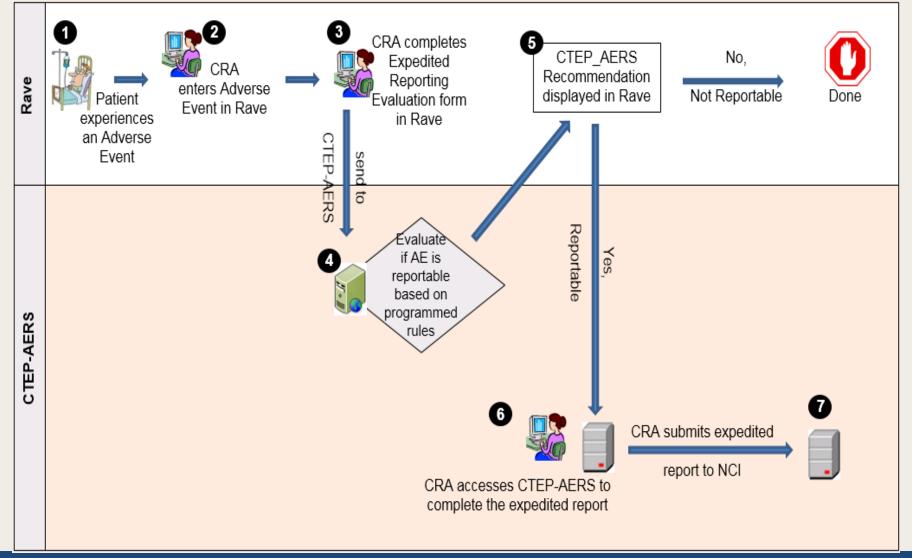

## Workflow of Integration (2)

- In CTEP-AERS, the AE data that is pushed from Rave will be viewable but not modifiable.
  - Modifications to AE data will be made in Rave since it is the data source.
  - Any data modified in Rave will require the rules evaluation to be run again. This will cause the updated data to be pushed into CTEP-AERS.
  - AE Start Date and End Date/ Ongoing are required in Rave.
    - CTEP guidance for recording Adverse Events Start and End Date in Rave will be available shortly.

# Expedited Reporting Recommendations

- Reporting recommendations are determined based on rules set up in CTEP-AERS using protocol requirements.
  - Exceptions are programmed into the rules (for CTEP-IND studies).
- Reporting recommendations may be overridden.
  - Example (CREATE > NONE): Laboratory abnormality is recommended as an SAE but is not considered clinically significant by the Investigator.
  - Example (NONE): AE is not considered reportable, but investigator determined it was significant.

# SAE Report Recommendation "CREATE"

- A recommended action of CREATE indicates that an expedited report is expected based on the programmed rules setup in CTEP-AERS for the study.
- If the Investigator chooses not to report, the recommended action should be edited to NONE.
  - Note: editing the recommendation on the Expedited Reporting Evaluation /Late AE reporting form will not affect the value of the field "SAE report recommended (derived)" on the AE / Late AE form.

# SAE Report Recommendation "NONE"

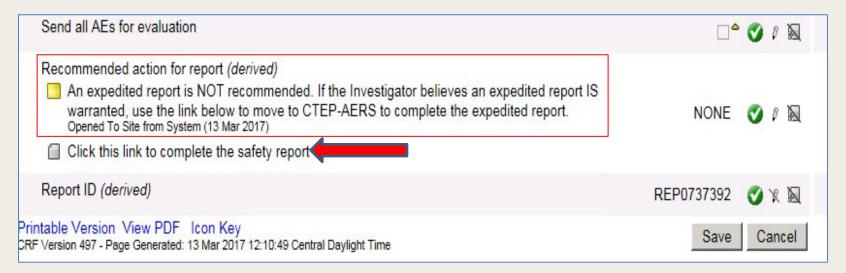

- A recommended action of NONE indicates that no expedited report is expected based on the programmed rules setup in CTEP-AERS for the study.
- If the Investigator wishes to report, the hyperlink on the Expedited Reporting Evaluation /Late AE reporting form should be used to launch CTEP-AERS.

#### Rave Reminders

- AE data should be entered in Rave and sent for rules evaluation at the time the AE is known/reported.
- AE data should be entered in Rave and then CTEP-AERS should be accessed to complete expedited reporting (if required) using the direct link in Rave.
  - A warning will appear if a report is initiated in CTEP-AERS prior to reporting and rules evaluation in Rave.
- AE data should be updated in Rave, not in CTEP-AERS
  - Data entered in Rave will be passed to CTEP-AERS and will only be editable in Rave.
  - A field that is entered first in CTEP-AERS and then later in Rave could result in reconciliation issues as data in CTEP-AERS will not synchronize with Rave once the expedited report has been submitted to NCI.

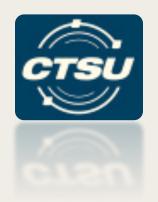

# ELECTRONIC MEDICAL RECORDS PILOT

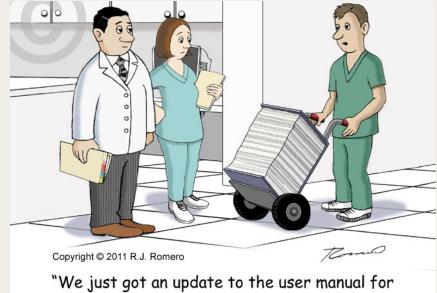

"We just got an update to the user manual for our Electronic Medical Record system. Where do you want it?"

# Electronic Medical Record (EMR) Study Template

- New NCI/CTSU initiative based on feedback
   NCI received from physicians and site staff.
- CTSU has developed a tool to assist sites with their EMR study set up for NCTN clinical trials.
- Currently, CRAs and other hospital staff are developing study builds for their EMR systems.

## What Is an EMR Study Template?

- Clinical trials need to be set up in an institution's EMR system (if one is being used) for drug ordering, data collection and billing purposes.
- The study calendar and other details in the protocol document are abstracted into a format (usually excel) that can be used by staff in order to set the trial up in their

institution's EMR system.

- The EMR study set up process:
  - > Is labor intensive,
  - Cost inefficient,
  - > Can delay study activation / loss of accrual,
  - Poses a high risk for deviations/medical errors,
  - > Is inefficient-redundantly recreated at each institution.

Nov. 2, 2017 26

## EMR Study Build – Pilot Status (1)

- CTSU has developed an EMR study build template (excel spreadsheet) to use for the pilot.
- The NCTN Groups will each identify a trial for piloting.
  - ➤ NRG GU002 EMR build is currently being piloted on the CTSU and NRG websites. NRG will be contacting sites and sending out a questionnaire to assess the benefits of the template and any feedback for improvement.
  - ➤ Alliance A021502 will be the next trial for the pilot. The EMR build is complete and under review.
  - > NRG HN004 will be the next NRG protocol to pilot the EMR build.

#### EMR Study Build – Pilot Status (2)

- Notifications about GU002 were included in the CTSU Bi-Monthly Broadcast. A021502 will be included in the Bi-Monthly when it is available.
- If you are using the GU002 build, please send your feedback to:
  - >CTSU Help Desk, <a href="mailto:ctsucontact@westat.com">ctsucontact@westat.com</a> or
  - Sara McCartney at NRG Oncology, mccartneys@nrgoncology.org or 267-940-9404.

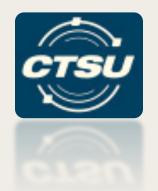

#### **ADDITIONAL UPDATES**

#### Unified Document Postings

- Display a single version of the CIRB approved protocol and consent form.
  - LPOs will link to the CIRB version posted on the CTSU website.
  - Update layout of the CIRB and LPO subtabs
     located I the Protocols tab on the CTSU website.
  - Eliminate duplicate postings under multiple tabs.
- Slated for mid-November 2017.

## Updated Protocol Pages

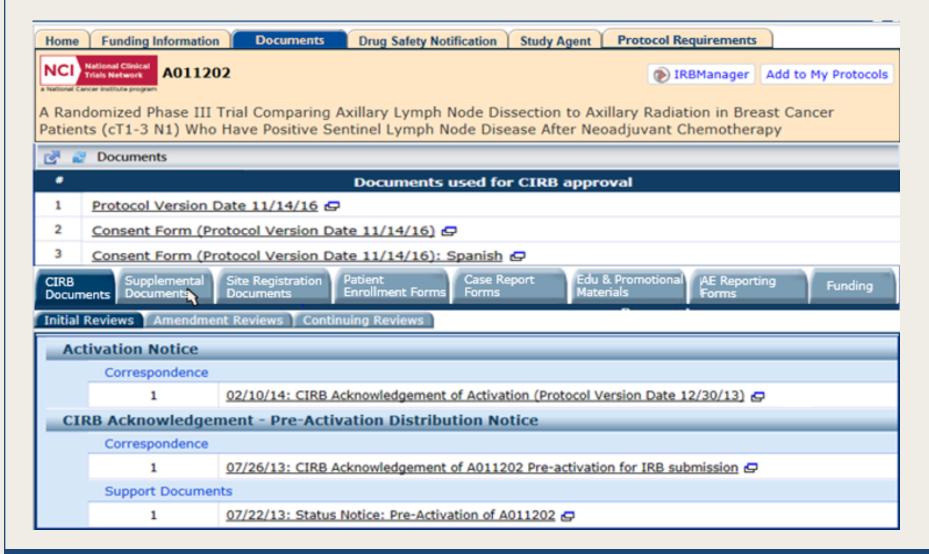

#### Other Website Changes

 Split Rave/DQP into two tabs- "Data Management" and "Auditing & Monitoring".

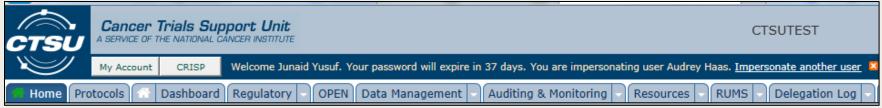

• Add ability to 'tag' information on the website.

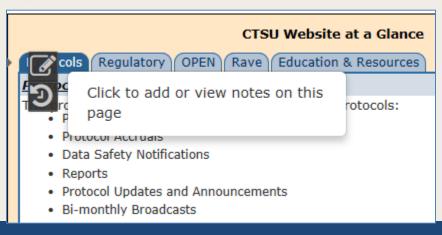

# National Coverage Analysis (NCA) Process Update

- The CTSU process for receiving trials for NCA development has changed.
  - CTSU is receiving the initial protocol drafts from PIO earlier to develop the NCA.
  - NCAs are sent to the LPOs earlier to alert the LPOs of potential non-billable items.
- This new process will allow the NCAs to be posted closer to study activation.

# NCTN NAVIGATOR Specimen Resource Locator

- Overview: NCI's NCTN Navigator is a resource for investigators interested in conducting research on specimens that have been banked in CTEP sponsored completed cancer clinical trials.
- Project Goals
  - Publish inventory of available biospecimens from NCI-CTEP supported NCTN trials.
  - Standardize / harmonize definition of "available" biospecimens.
  - Provide a streamlined, consistent process for external investigators to get more information about and submit a proposal for use of available biospecimens.
  - Provide a centralized review of all proposals for requests for biospecimens

# Navigator Pilot Phase Volunteer Investigators

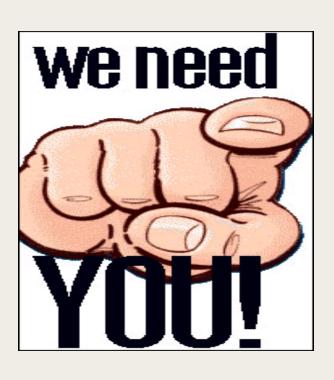

 We need investigators to participate in the Navigator Pilot. If you are interested in participating, please contact the CTSU @ ctsucontact@Westat.com

# ?? Questions ??

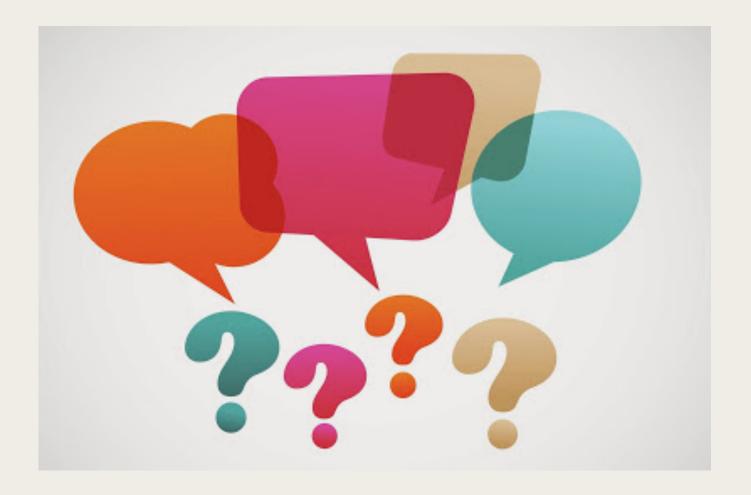